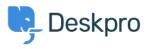

Using Deskpro > Admin > How do I automatically assign agents to tickets < قاعدة المعلومات ?they reply to using email

## How do I automatically assign agents to tickets they reply to ?using email

Admin - (٠) - تعليقات - Sangeetha Lakshminarayana - 2023-09-13

.With some helpdesks, Agents answer users via email rather than using the Agent Interface

.In this situation, it would be useful to assign tickets to the first agent to reply

:Here's how to do that with a Trigger

Go to **Admin > Business Rules > Triggers > New Reply Triggers** and click **New** .1 .to make a new trigger

.Add a title for the trigger .2

.Under Event, uncheck everything except By Agent, and Email .3

.Under Criteria, add Agent / is / Unassigned agents .4

.Under Actions, add Set assigned agent / Current agent .5

.Click Save .6

## Add: New Trigger

| 1 Properties                            |                                           |            |
|-----------------------------------------|-------------------------------------------|------------|
| Title*                                  |                                           |            |
| Assign agent to ticket if replies via e | email                                     |            |
| This title will be used throughout the  | admin interface to refer to this Trigger. |            |
| Enabled                                 |                                           |            |
| 2 Event                                 |                                           |            |
| Event                                   |                                           |            |
| New reply                               | -                                         |            |
| 🔘 By User                               |                                           |            |
| 💽 By Agent                              |                                           |            |
| Agent interface                         | API                                       | 🗹 Email    |
| Phone Call                              | Mobile apps                               | Forwarding |
| SMS                                     | □ WhatsApp                                | Twitter    |
|                                         |                                           |            |
| 3 Criteria                              |                                           |            |

The criteria section is a list of terms that must match before the actions are applied to the Ticket.

| When     | the following conditions are met:          |          |                 |                            |   | Π.       |
|----------|--------------------------------------------|----------|-----------------|----------------------------|---|----------|
|          | Agent                                      | ▼ is     | •               | Unassigned agents $\times$ | - |          |
|          |                                            |          |                 |                            |   |          |
| Or       | when the following conditions a            | are met: |                 |                            |   |          |
|          | Select                                     | ▼ Select | ~               |                            |   | -        |
| 4 Action | ns<br>ns will apply when all of the criter | ia pass. |                 |                            |   |          |
| Then     | the following actions will run             |          |                 |                            |   |          |
|          | Set assigned agent                         | •        | C Current agent |                            | • | <b>*</b> |